## Topic Information

## Loadshapes

Most of the historical loadshapes can be found on E3's website in the preprocessing zip files and also down at the bottom of the page under Load Shape Information: <a href="https://www.ethree.com/public proceedings/energy-efficiency-calculator/">https://www.ethree.com/public proceedings/energy-efficiency-calculator/</a>

The generalized load shape (GLS) format, posted to the DEER website

(http://deeresources.com/index.php/deer-load-shape), is calendar agnostic and includes older and newer shapes from multiple DEER versions and EM&V studies. The parameters for these are also uploaded to the PEAR database and viewable using a database viewer such as DBeaver with a PostgreSQL driver and using the following login information:

Host Address: cpucexante.cwuiixjcexyp.us-east-1.rds.amazonaws.com

Public Username: sptviewer
Public Password: deereddev

Connection to the Preliminary Ex Ante Review (PEAR) database, a.k.a. currentbp, is achieved using DBeaver

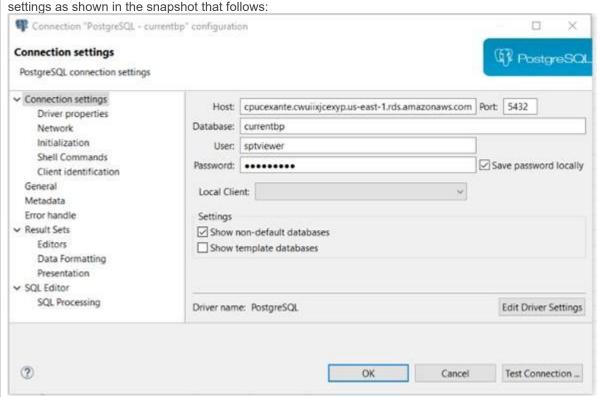

The load shapes are located within:

Tables: ImpactProfileElec\_2022 and ImpactProfileGas\_2022

Schema: costeff

Database: currentbp (a.k.a. the PEAR database, which is short for Preliminary Ex Ante Review)

For information on the Avoided Cost Calculator calendar approach, which includes multiple future years, please visit the CPUC website at Cost Effectiveness (ca.gov).